## **LAMPIRAN**

## **Switch Access Kantor Pusat**

interface Ethernet0/0 switchport trunk encapsulation dot1q switchport mode trunk duplex auto ! interface Ethernet0/1 switchport access vlan 10 switchport mode access duplex auto ! interface Ethernet0/2 switchport access vlan 10 ERSITAS switchport mode access  $\blacksquare$ **IERCU BUANA** duplex auto

## **Distrubution 1 Kantor Pusat**

interface Loopback0 ip address 200.200.200.1 255.255.255.255 ! interface Ethernet0/0 ip address 10.10.10.1 255.255.255.252 ! interface Ethernet0/1

no ip address ! interface Ethernet0/1.10 encapsulation dot1Q 10 ip address 192.168.1.1 255.255.255.0 !

router ospf 99 router-id 200.200.200.1 network 10.10.10.0 0.0.0.3 area 0 network 192.168.1.0 0.0.0.255 area 0 network 200.200.200.1 0.0.0.0 area 0 neighbor 100.100.100.10

`

Dist 2 Kantor Pusat interface Loopback0 A S S ip address 90.90.90.1 255.255.255.255 **BUANA** ! interface Ethernet0/0 ip address 20.20.20.1 255.255.255.252 ! interface Ethernet0/1 no ip address ! interface Ethernet0/1.20 encapsulation dot1Q 20

```
ip address 192.168.2.1 255.255.255.0
!
interface Ethernet0/2
no ip address
shutdown
!
interface Ethernet0/3
no ip address
shutdown
!
router ospf 98
router-id 90.90.90.1
network 20.20.20.0 0.0.0.3 area 0
network 90.90.90.1 0.0.0.0 area 0
network 192.168.2.0 0.0.0.255 area 0
neighbor 100.100.100.10
                                    RSITAS
```
**MERCU BUANA Firewall** config system interface

 edit "port1" set vdom "root" set ip 172.10.10.1 255.255.255.0 set allowaccess ping https ssh http fgfm set type physical set snmp-index 1 next

`

edit "port2"

set vdom "root"

set ip 10.10.11.1 255.255.255.252

set allowaccess ping http

set type physical

set snmp-index 2

next

config router ospf

```
 set default-information-originate enable
```
set router-id 192.168.99.1

config area

edit 0.0.0.0

next

end

config ospf-interface

```
edit "internal1"<br>\cup N | V E R S |
```
set interface "port2"

next

end

```
 config network
```
edit 1

```
 set prefix 192.168.0.0 255.255.0.0
```
next

edit 2

```
 set prefix 10.10.0.0 255.255.0.0
```
next

`

TAS

**CU BUANA** 

set passive-interface "to Data Center" config redistribute "connected" end

end

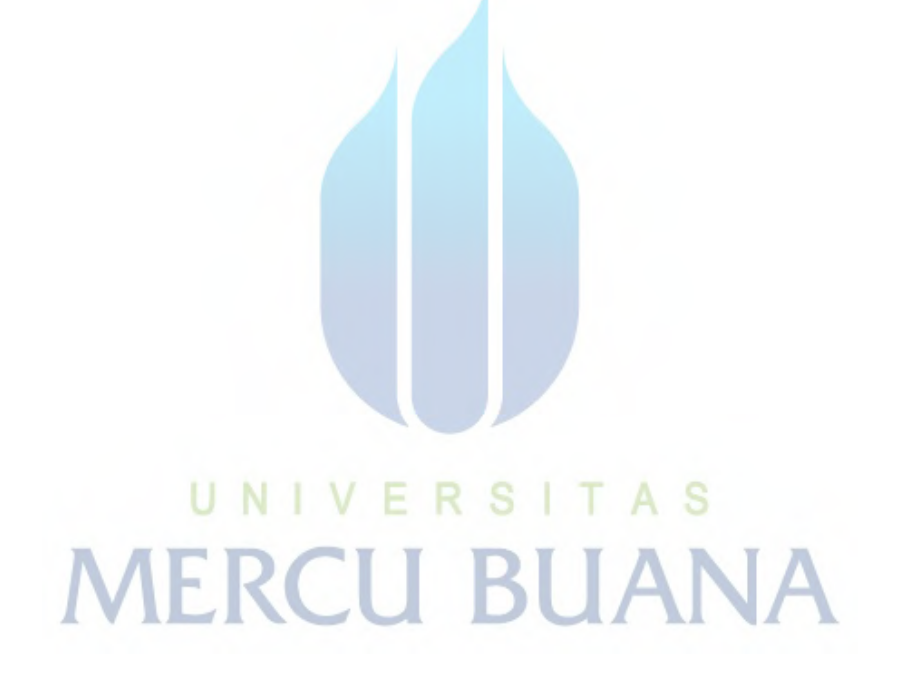

http://digilib.mercubuana.ac.id/